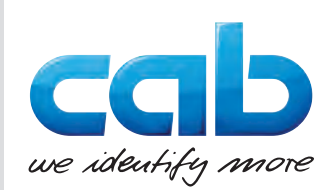

# Istruzioni di montaggio

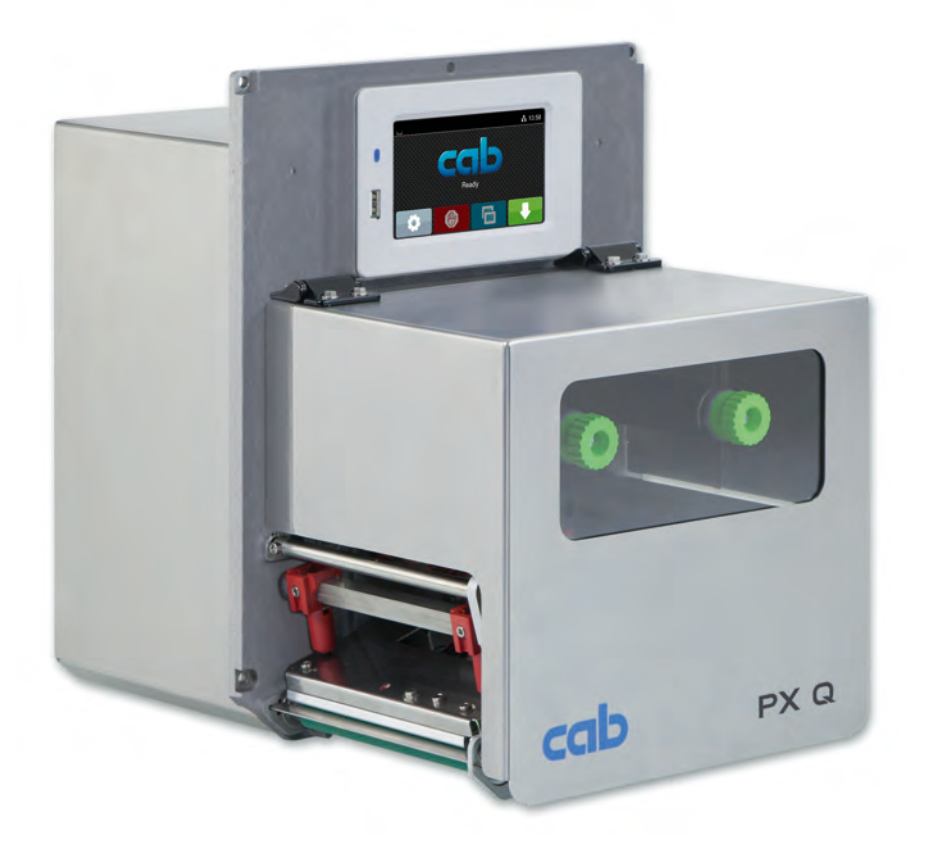

Modulo di stampa

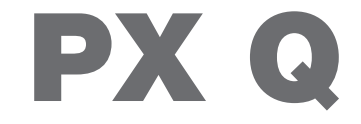

**MADE IN GERMANY**

## **2 2 Istruzioni di montaggio per i seguenti prodotti**

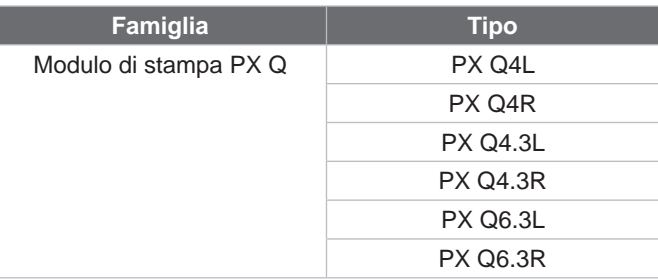

#### **Edizione:** 10/2024 - **N. art.** 9003730

#### **Diritti d'autore**

La presente documentazione e le relative traduzioni sono di proprietà di cab Produkttechnik GmbH & Co KG.

La riproduzione, elaborazione, copia o diffusione, integrale o per estratti, per scopi diversi dal perseguimento dell'uso conforme originario necessitano del consenso scritto preliminare di cab.

#### **Marchio**

Windows è un marchio registrato di Microsoft Corporation.

#### **Redazione**

Per domande o suggerimenti vi invitiamo a rivolgervi all'indirizzo tedesco di cab Produkttechnik GmbH & Co KG.

#### **Attualità**

In conseguenza della costante evoluzione dei dispositivi, è possibile che si presentino differenze tra la documentazione e il dispositivo.

L'edizione più aggiornata è disponibile su www.cab.de.

#### **Condizioni di contratto**

Le forniture e prestazioni avvengono in conformità alle condizioni generali di vendita di cab.

Germania **cab Produkttechnik GmbH & Co KG** Karlsruhe Tel. +49 721 6626 0 *[www.cab.de](http://www.cab.de)*

Francia **cab Technologies S.à.r.l.** Niedermodern Tel. +33 388 722501 *[www.cab.de/fr](http://www.cab.de/fr)*

USA **cab Technology, Inc.** Chelmsford, MA Tel. +1 978 250 8321 *[www.cab.de/us](http://www.cab.de/us)*

Messico **cab Technology, Inc.** Juárez Tel. +52 656 682 4301 *[www.cab.de/es](http://www.cab.de/es)*

Taiwan **cab Technology Co., Ltd.** Taipeh Tel. +886 (02) 8227 3966 *[www.cab.de/tw](http://www.cab.de/tw)*

Cina **cab (Shanghai) Trading Co., Ltd.** Shanghai Tel. +86 (021) 6236 3161 *[www.cab.de/cn](http://www.cab.de/cn)*

Singapore **cab Singapore Pte. Ltd.** Singapore Phone +65 6931 9099 *[www.cab.de/e](http://www.cab.de/en)n*

**Sudafrica cab Technology (Pty) Ltd.** Randburg Tel. +27 11 886 3580 *[www.cab.de/za](http://www.cab.de/za)*

## **Indice**

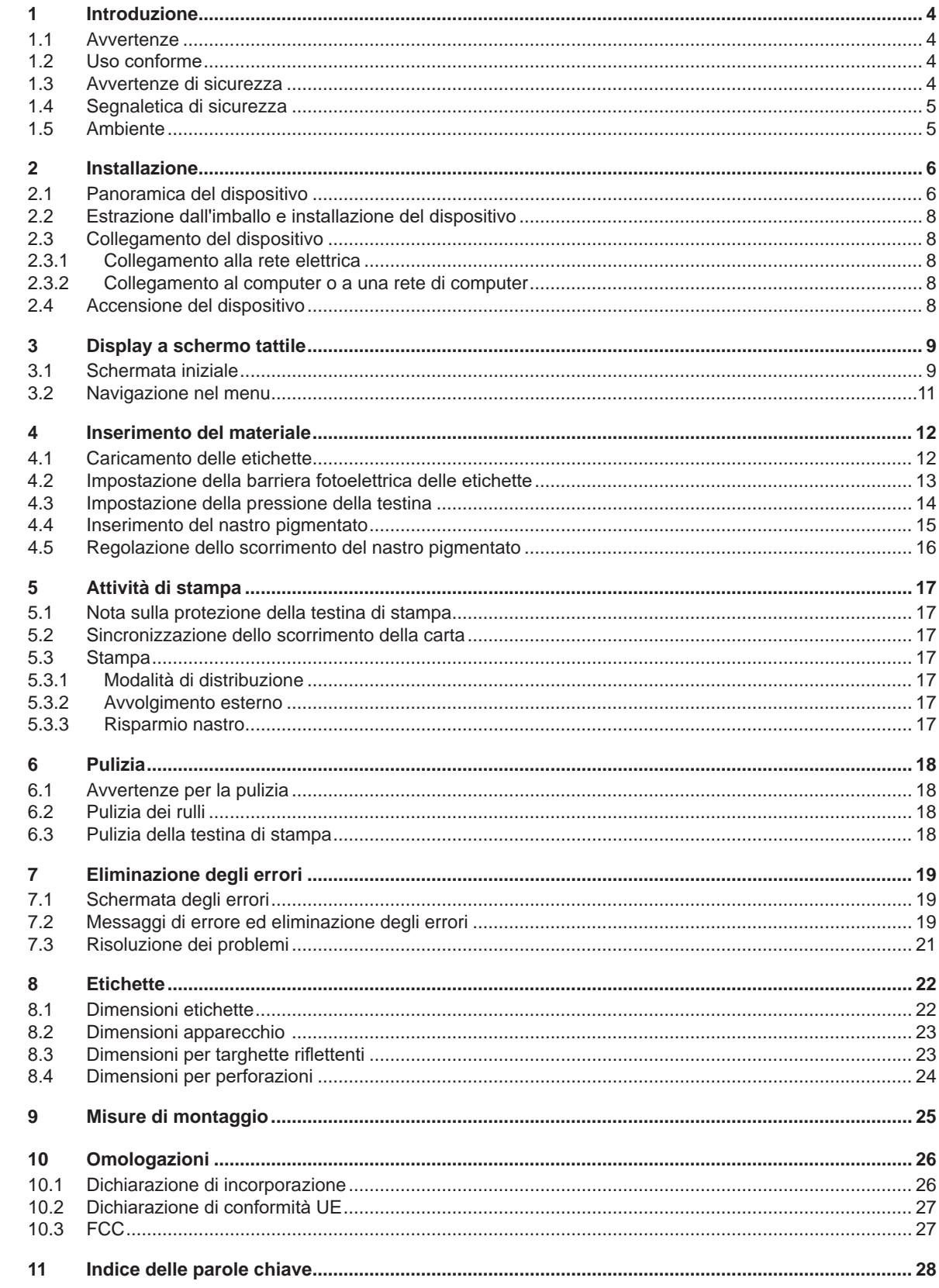

## <span id="page-3-0"></span>**4 1 Introduzione 4**

## **1.1 Avvertenze**

<span id="page-3-1"></span>In questa documentazione, le informazioni e avvertenze importanti sono contrassegnate nel modo seguente:

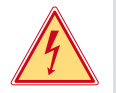

**Pericolo! Segnala un pericolo imminente di entità straordinaria per la salute o la vita umana causato da tensione elettrica pericolosa.**

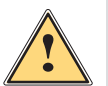

#### **Pericolo!**

**Segnala un rischio di grado elevato che, se non evitato, può causare il decesso o una lesione di grave entità.**

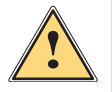

### **Avvertenza!**

**Segnala un rischio di grado medio che, se non evitato, può causare il decesso o una lesione di grave entità.**

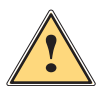

#### **Prudenza!**

**Segnala un rischio di grado ridotto che, se non evitato, può causare una lesione di entità trascurabile o moderata.**

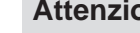

**Ambiente!** 

**! Attenzione! Segnala un possibile danno a cose o una perdita di qualità.**

## **i Nota!**

**Consigli per agevolare lo svolgimento del lavoro o segnalazione di fasi operative importanti.**

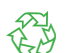

#### Consigli sulla tutela dell'ambiente.

- Istruzioni sulle azioni da compiere.
- $\triangleright$  Rimando a capitolo, posizione, numero di immagine o documento.
- Opzione (accessorio, periferica, dotazione speciale).
- *Ora* Visualizzazione sul display / monitor.

## **1.2 Uso conforme**

- Il dispositivo è previsto per l'installazione in un impianto, ed è inteso esclusivamente per la stampa di materiali idonei. Ogni utilizzo diverso o eccedente è considerato non conforme. Il produttore/fornitore non risponde dei danni derivanti da un uso improprio; il rischio è esclusivamente a carico dell'utente.
- Il dispositivo è stato prodotto secondo lo stato della tecnica attuale e le regole e norme tecniche di sicurezza comunemente riconosciute. Ciononostante, durante il suo utilizzo non è possibile escludere completamente i rischi per l'incolumità fisica e la vita dell'utente o di terze persone, nonché i danni al dispositivo e ad altri beni materiali.
- Il dispositivo può essere utilizzato solo in perfette condizioni tecniche, conformemente allo scopo previsto, con la giusta consapevolezza della sicurezza e dei pericoli e nel rispetto delle istruzioni.
- Dell'uso conforme fa parte anche il rispetto delle presenti istruzioni.

**i Nota! Tutta la documentazione su DVD è inclusa nella fornitura ed è anche consultabile su Internet in versione aggiornata.**

## **1.3 Avvertenze di sicurezza**

- Il dispositivo è progettato per reti elettriche con tensione alternata da 100 V a 240 V. Deve essere collegato solo a prese elettriche con contatto di protezione.
- Collegare il dispositivo solo ad altri dispositivi che conducono una bassissima tensione di protezione.
- Spegnere tutti i dispositivi interessati (computer, modulo di stampa, accessori) prima di realizzare o staccare i collegamenti.
- Il dispositivo può essere utilizzato solo in un ambiente asciutto e in assenza di umidità (spruzzi d'acqua, nebbia, ecc.).
- Non utilizzare il dispositivo in atmosfera potenzialmente esplosiva.
- Non utilizzare il dispositivo in prossimità di linee ad alta tensione.

### <span id="page-4-0"></span>**[1 Introduzione](#page-3-1) 5**

- Se il dispositivo viene utilizzato con il coperchio aperto, accertarsi che indumenti, capelli, gioielli o oggetti simili indossati dalle persone non entrino in contatto con le parti rotanti esposte.
- Il dispositivo o le sue parti, in particolare la testina di stampa, possono riscaldarsi durante la stampa. Non toccare durante il funzionamento e attendere il raffreddamento prima di un cambio di materiale o dello smontaggio.
- Pericolo di schiacciamento durante la chiusura del coperchio. Per la chiusura toccare il coperchio solo dall'esterno e non introdurre le mani nel raggio di rotazione dello stesso.
- Eseguire solo le azioni descritte in queste istruzioni. Ulteriori lavori possono essere eseguiti solo da personale formato o da tecnici dell'assistenza.
- Interventi inadeguati su gruppi elettronici e sul relativo software possono causare guasti.
- Anche altre operazioni improprie o modifiche del dispositivo possono compromettere la sicurezza di esercizio.
- Gli interventi di assistenza tecnica devono essere sempre effettuati in un'officina qualificata, che sia dotata delle conoscenze tecniche e degli strumenti necessari per l'esecuzione dei lavori richiesti.
- Sui dispositivi sono applicati vari adesivi con avvertenze che segnalano i pericoli. Non rimuovere questi adesivi, altrimenti non sarà possibile identificare i pericoli.
- Il livello massimo di pressione sonora LpA è inferiore a 70 dB(A).

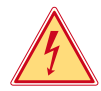

## **Pericolo!**

#### **Pericolo di morte da tensione elettrica.**

X **Non aprire la struttura esterna del dispositivo.**

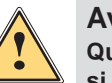

#### **Avvertenza!**

**Questo è un dispositivo di classe A. Può causare interferenze radio in ambienti domestici. In questo caso si può richiedere al gestore di adottare provvedimenti adeguati.**

## **1.4 Segnaletica di sicurezza**

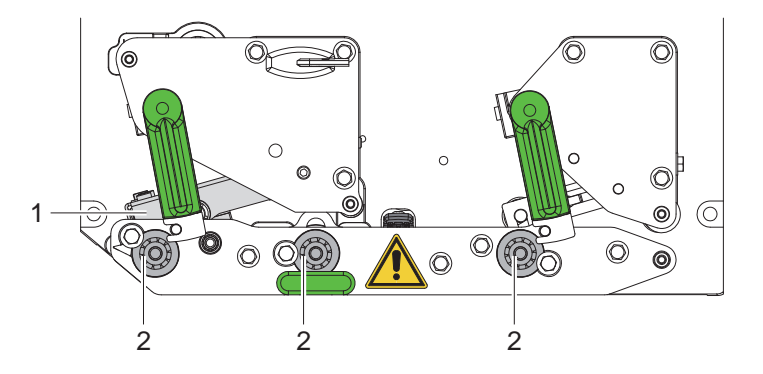

Figura 1 Segnaletica di sicurezza

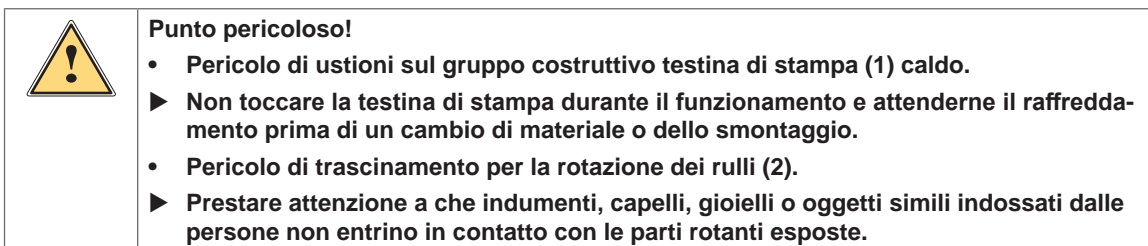

## **1.5 Ambiente**

I dispositivi a fine vita contengono preziosi materiali riciclabili di cui si deve predisporre la valorizzazione.

- ▶ Smaltire separatamente dagli altri rifiuti tramite centri di raccolta idonei.
- La struttura modulare del modulo di stampa consente di smontarlo senza problemi nei suoi vari elementi. **>** Predisporre il riciclo dei componenti.

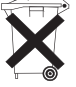

- La scheda elettronica del dispositivo è provvista di una batteria al litio.
- Smaltire nei contenitori per batterie esauste del rivenditore o presso i centri di smaltimento pubblici.

## <span id="page-5-0"></span>**6 2 Installazione 6**

## **2.1 Panoramica del dispositivo**

<span id="page-5-1"></span>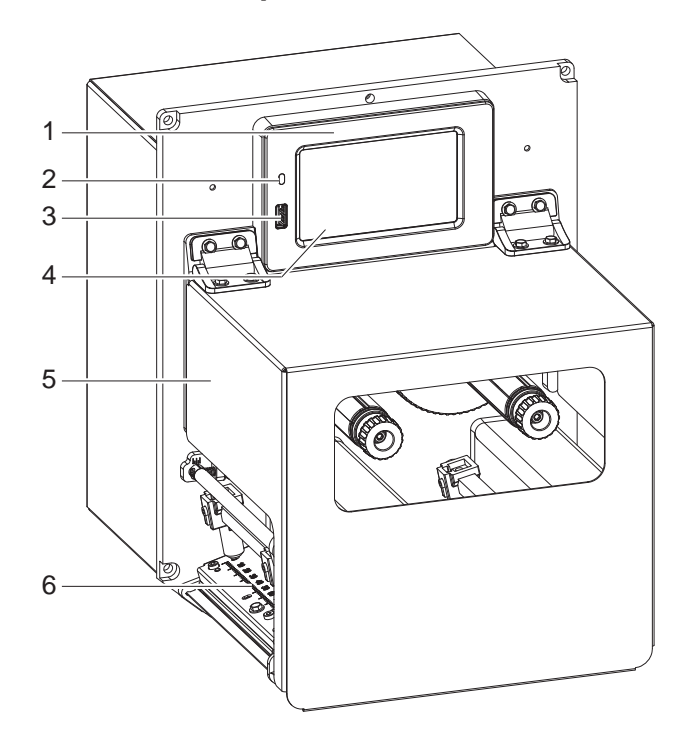

1 Quadro di comando

- LED Rete on
- 3 Interfaccia host USB per la memoria USB o per la chiave di servizio
- 4 Display a schermo tattile
- 5 Coperchio
- 6 Meccanica di stampa

Figura 2 Panoramica

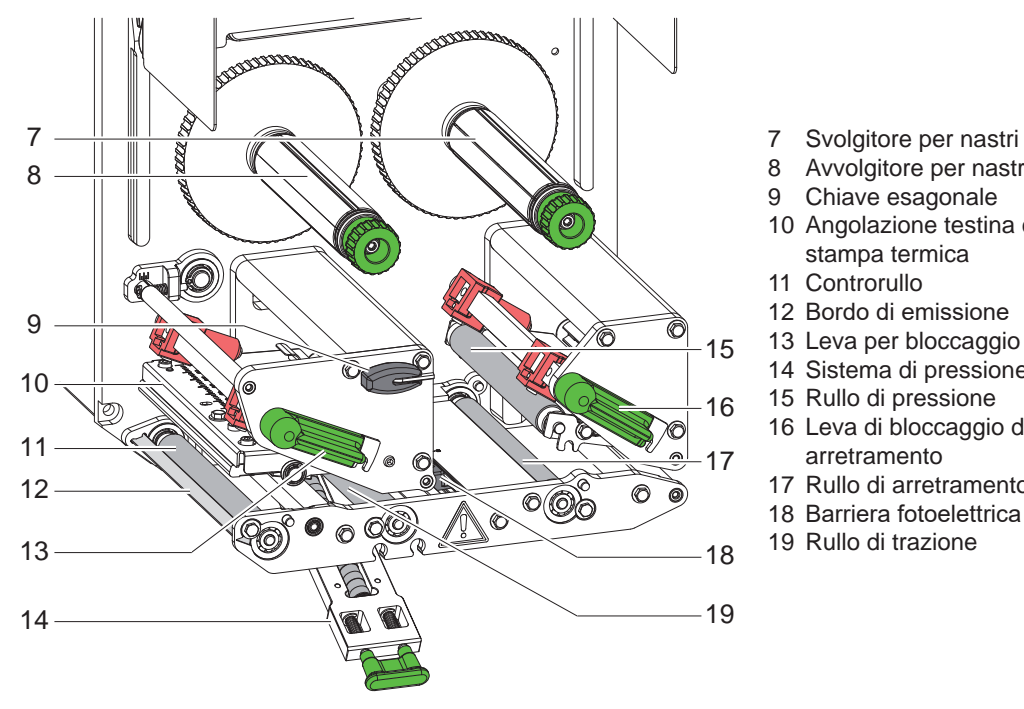

- 
- 8 Avvolgitore per nastri<br>9 Chiave esagonale
- Chiave esagonale
- 10 Angolazione testina con testina di stampa termica
- 11 Controrullo
- 12 Bordo di emissione
- 13 Leva per bloccaggio testina di stampa
- 14 Sistema di pressione
- 15 Rullo di pressione
- 16 Leva di bloccaggio del sistema di arretramento
- 17 Rullo di arretramento
- 18 Barriera fotoelettrica delle etichette
- 19 Rullo di trazione

Figura 3 Meccanica di stampa

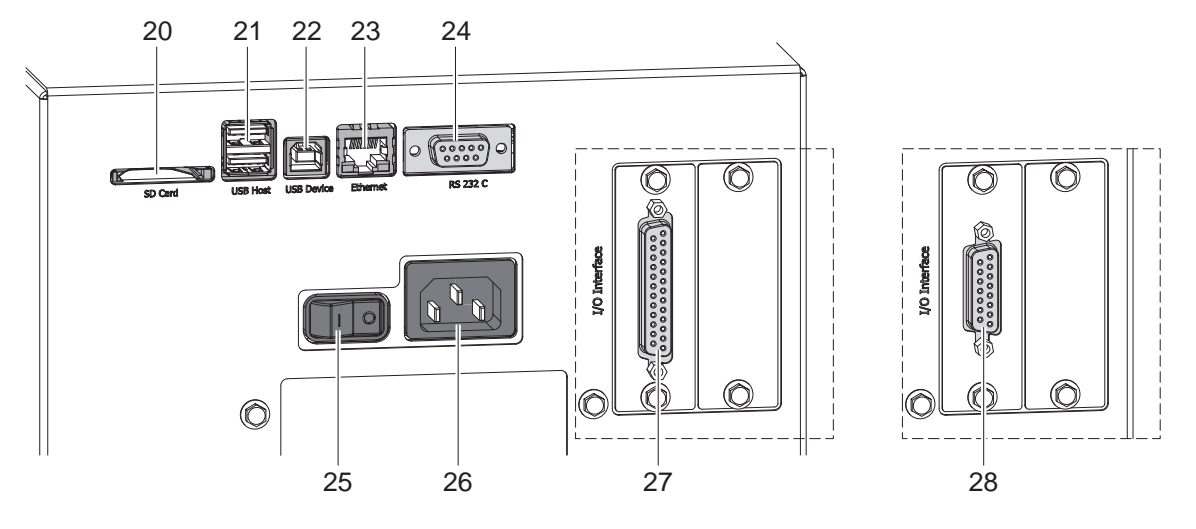

#### Figura 4 Porte

- <span id="page-6-0"></span>20 Slot per scheda SD
- 21 2 interfacce host USB per chiave di servizio, memoria USB, tastiera, scanner per codici a barre, adattatore Wi-Fi, pannello di controllo esterno o spia di segnalazione
- 22 Interfaccia USB Hi Speed Device
- 23 Interfaccia Ethernet 10/100 Base-T
- 24 Interfaccia seriale RS-232 C
- 25 Interruttore di alimentazione
- 26 Presa di alimentazione elettrica
- 27 Interfaccia I/O digitale 24 V *in alternativa:*
- 28 Interfaccia I/O digitale 5 V

## <span id="page-7-0"></span>**8 [2 Installazione](#page-5-1) 8**

#### **2.2 Estrazione dall'imballo e installazione del dispositivo**

- Sollevare il modulo di stampa dal cartone.
- ▶ Controllare che il modulo di stampa non abbia subito danni durante il trasporto.
- $\triangleright$  Controllare che la fornitura sia completa.
- Integrare il modulo di stampa nell'impianto predisposto con quattro viti M5x20 (misure di montaggio  $\triangleright$  [9 a pagina 25](#page-24-1)).
- X Rimuovere le sicurezze da trasporto in materiale espanso nella zona della testina di stampa e del sistema di arretramento.

Entità della fornitura:

- Modulo di stampa
- 4 viti M5x20
- Cavo di alimentazione
- Cavo USB
- Istruzioni di montaggio

**i Nota! Conservare l'imballo originale per i successivi trasporti.**

## **! Attenzione!**

**Umidità e bagnato danneggiano il dispositivo e i materiali di stampa. Il modulo di stampa deve essere installato solo in luoghi asciutti e al riparo dagli spruzzi d'acqua.** 

### **2.3 Collegamento del dispositivo**

Le interfacce e i collegamenti di serie sono illustrati in Figura 4.

#### **2.3.1 Collegamento alla rete elettrica**

Il modulo di stampa è provvisto di un alimentatore a range esteso. Il funzionamento con una tensione di rete di 230 V~/50 Hz o 115 V~/60 Hz è possibile senza alcun intervento sul dispositivo.

- 1. Accertarsi che il dispositivo sia spento.
- 2. Inserire il cavo di alimentazione nella presa di alimentazione elettrica (26 / [Figura 4\)](#page-6-0).
- 3. Inserire il connettore del cavo di alimentazione in una presa elettrica munita di collegamento a terra.

#### **2.3.2 Collegamento al computer o a una rete di computer**

## **! Attenzione!**

**Una messa a terra mancante o insufficiente può causare anomalie durante il funzionamento. Accertarsi che tutti i computer collegati al modulo di stampa e i cavi di collegamento siano collegati a massa.**

 $\triangleright$  Collegare il modulo di stampa a un computer o a una rete con un cavo idoneo. Per i dettagli sulle interfacce  $\triangleright$  Descrizione delle interfacce.

## **2.4 Accensione del dispositivo**

Una volta realizzati tutti i collegamenti:

Accendere il modulo di stampa utilizzando l'interruttore di alimentazione (25 / [Figura 4\)](#page-6-0). Il dispositivo esegue un test del sistema e poi mostra sul display lo stato *Pronta*.

### <span id="page-8-0"></span>**3 Display a schermo tattile 9**

<span id="page-8-1"></span>Con il display a schermo tattile l'utente può controllare il funzionamento della stampante, ad esempio:

- interrompere, proseguire o annullare i processi di stampa,
- avviare i cicli di etichettatura durante il funzionamento con applicatore,
- impostare i parametri di stampa, p. es. energia di riscaldamento della testina di stampa, velocità di stampa, configurazione delle interfacce, lingua e ora ( $\triangleright$  Istruzioni per la configurazione),
- controllare la modalità stand-alone con supporto di memoria ( $\triangleright$  Istruzioni per la configurazione),
- aggiornare il firmware ( $\triangleright$  Istruzioni per la configurazione).

Varie funzioni e impostazioni possono essere controllate anche tramite i comandi della stampante con applicazioni software o mediante programmazione diretta con un computer. Per i dettagli  $\triangleright$  Guida alla programmazione. Le impostazioni eseguite sul display a schermo tattile servono alla configurazione di base della stampante per etichette.

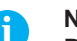

**i Nota! Può essere utile eseguire adeguamenti ai diversi processi di stampa nel software.**

## **3.1 Schermata iniziale**

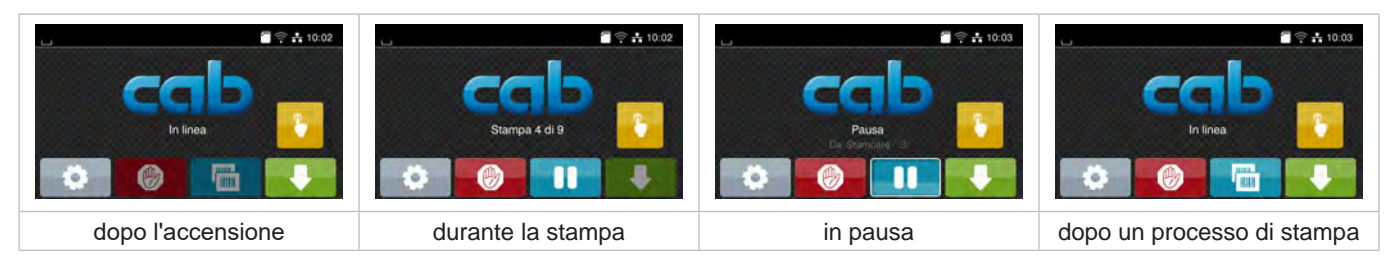

Figura 5 Schermata iniziale

Lo schermo tattile si aziona con una pressione diretta del dito:

- Per aprire un menu o selezionare una voce di menu, toccare brevemente il simbolo corrispondente.
- Per scorrere gli elenchi trascinare il dito sul display verso l'alto o verso il basso.

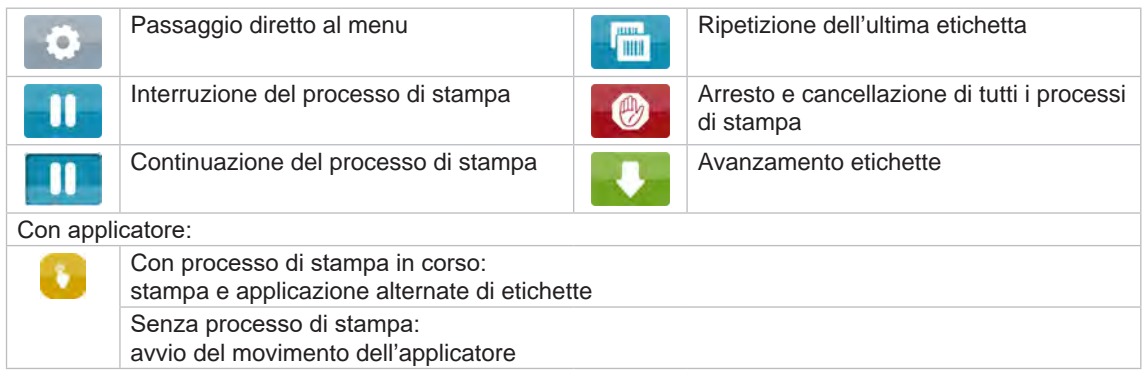

Tabella 1 Pulsanti nella schermata iniziale

**i Nota! I pulsanti inattivi sono oscurati.**

# **10 [3 Display a schermo tattile](#page-8-1) 10**

Nella riga d'intestazione vengono mostrate varie informazioni sotto forma di widget in funzione della configurazione:

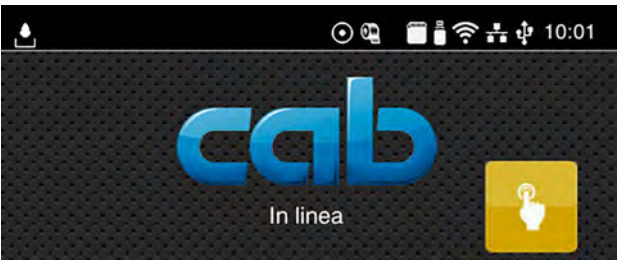

Figura 6 Widget nella riga d'intestazione

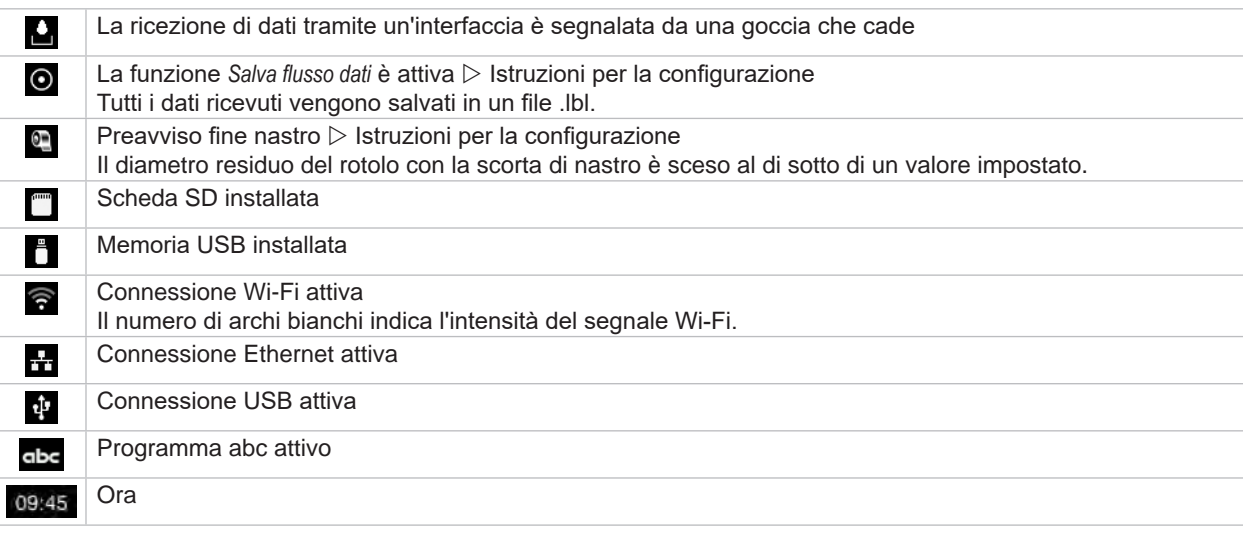

Tabella 2 Widget nella schermata iniziale

## <span id="page-10-0"></span>**[3 Display a schermo tattile](#page-8-1) 11**

## **3.2 Navigazione nel menu**

| $\approx 10.02$  |                                                                       | Carica etichetta                                          |  |  |  |
|------------------|-----------------------------------------------------------------------|-----------------------------------------------------------|--|--|--|
|                  | Memoria Impostazioni<br>Test<br><b>Info</b><br>Θ<br>Menu              | Stampa elenco dei file<br>Copia file<br>Memoria           |  |  |  |
| In linea         | Sicurezza Diagnostica Strumenti<br>Guida<br>- 14<br>₩<br><b>Manut</b> | Formatta memoria<br>A<br>Memoria predefinita<br>Scheda SD |  |  |  |
| Livello iniziale | Livello di selezione                                                  | Livello dei parametri/delle funzioni                      |  |  |  |

Figura 7 Livelli dei menu

- $\triangleright$  Per passare al menu nel livello iniziale premere  $\triangleright$
- $\blacktriangleright$  Selezionare il tema nel livello di selezione. Vari temi dispongono di sottostrutture con ulteriori livelli di selezione.
- Con  $\leq$  si ritorna al livello superiore, con  $\leq$  si ritorna al livello iniziale.
- ▶ Proseguire la selezione fino a raggiungere il livello dei parametri/delle funzioni.
- X Selezionare la funzione. La stampante esegue la funzione, eventualmente dopo una finestra di preparazione. - oppure -

selezionare un parametro. Le impostazioni possibili dipendono dal tipo di parametro.

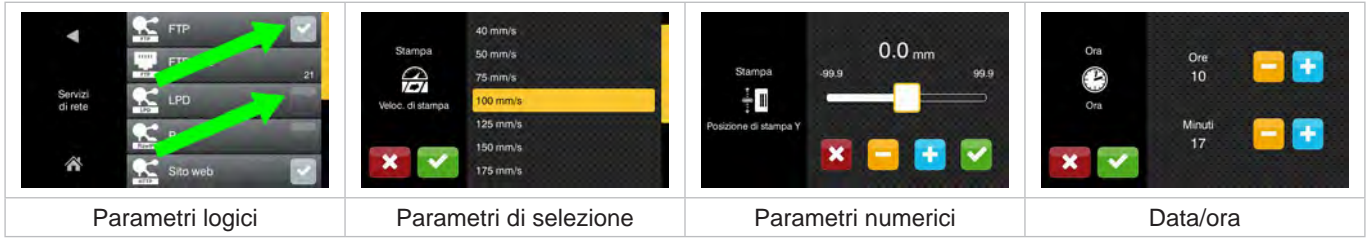

Figura 8 Esempi di impostazione dei parametri

|        | Cursore per l'impostazione di massima del valore             |
|--------|--------------------------------------------------------------|
| $\sim$ | Decremento graduale del valore                               |
|        | Incremento graduale del valore                               |
|        | Uscita dall'impostazione senza salvataggio                   |
|        | Uscita dall'impostazione con salvataggio                     |
|        | Il parametro è disattivato, la pressione attiva il parametro |
|        | Il parametro è attivato, la pressione disattiva il parametro |

Tabella 3 Pulsanti

#### <span id="page-11-0"></span>**12 4 Inserimento del materiale 12**

## **i Nota!**

<span id="page-11-2"></span>**Per le impostazioni e i montaggi semplici utilizzare la chiave esagonale fornita, che si trova nella parte superiore della meccanica di stampa. Per i lavori descritti in queste istruzioni non occorrono altri utensili.**

#### **4.1 Caricamento delle etichette**

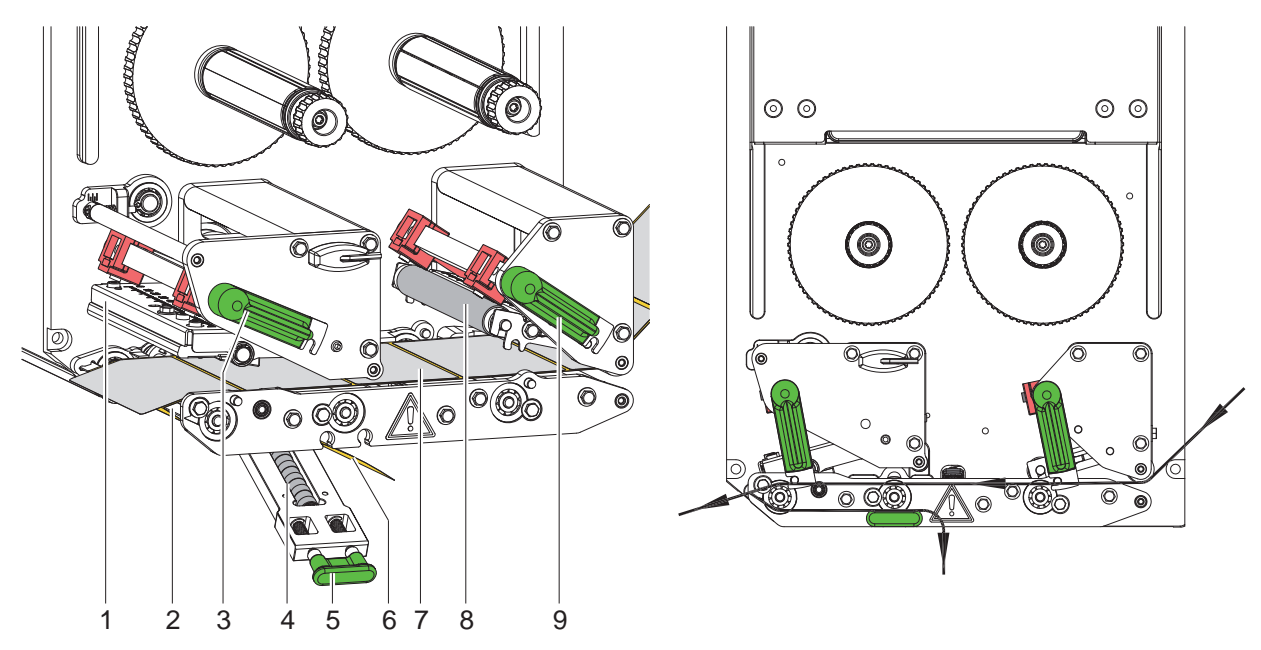

<span id="page-11-1"></span>

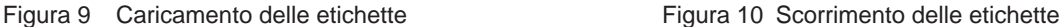

- 1. Aprire il coperchio.
- 2. Ruotare le leve (3) e (9) in senso antiorario; così facendo aprire la testina di stampa (1) e il sistema di arretramento (8).
- 3. Caricare le strisce di etichette (7) come illustrato in [Figura 10](#page-11-1) fino al bordo di emissione (2) e spingerle fino alla battuta del pannello di montaggio. Il lato di stampa delle etichette deve essere rivolto verso l'alto.
- 4. Spingere le etichette sul bordo di emissione finché la striscia non torna indietro verso il sistema di pressione (4). Rimuovere le etichette dal materiale portante sporgente.
- 5. Ruotare le leve (3) e (9) in senso orario fino alla battuta; così facendo bloccare la testina di stampa (1) e il sistema di arretramento (8).

#### **i Nota!**

#### **Per lo scorrimento ottimale delle etichette inserire le strisce di etichette nel modulo di stampa in modo che siano leggermente frenate (ca. 3 N).**

- 6. Tirare la maniglia (5) e girare il sistema di pressione (4) verso il basso, condurre e tenere tese le strisce di materiale portante (6) dal bordo di emissione (2) sul sistema di pressione (4).
- 7. Tirare la maniglia (5), girare il sistema di pressione verso l'alto e far scattare la maniglia completamente in posizione nel pannello laterale.
- 8. Chiudere il coperchio.

#### <span id="page-12-0"></span>**[4 Inserimento del materiale](#page-11-2) 13**

## **4.2 Impostazione della barriera fotoelettrica delle etichette**

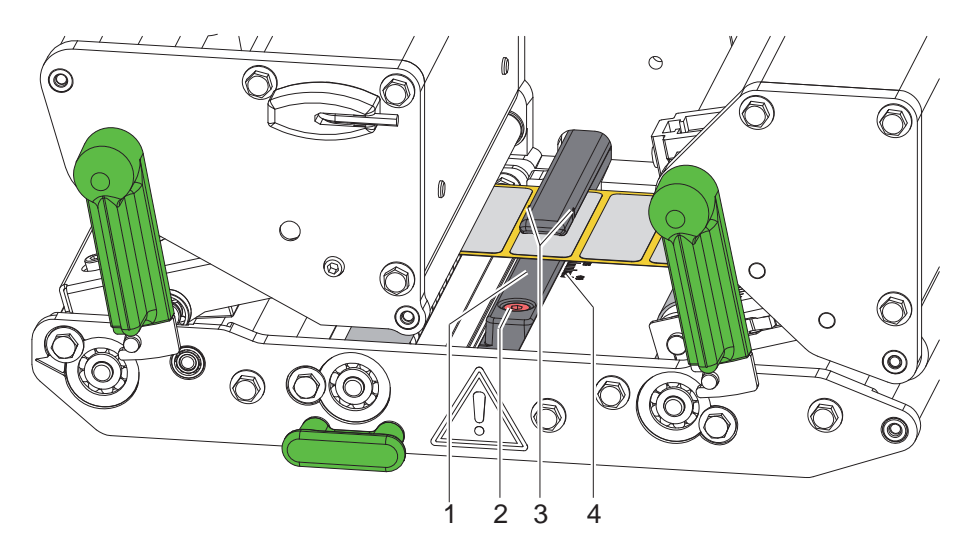

Figura 11 Impostazione della barriera fotoelettrica delle etichette

La barriera fotoelettrica delle etichette (1) può essere spostata trasversalmente rispetto alla direzione di scorrimento della carta per adeguarsi al materiale delle etichette, p. es. se si utilizzano materiali con targhette riflettenti o perforazioni. La posizione del sensore è contrassegnata con tacche (3) sulla barriera fotoelettrica.

- $\blacktriangleright$  Allentare leggermente la vite (2).
- ▶ Posizionare la barriera fotoelettrica delle etichette spingendola di modo che il sensore possa rilevare la mancanza di etichette, una targhetta riflettente o una perforazione.

- oppure, se le etichette hanno una forma diversa da quella rettangolare, -

- X Allineare la barriera fotoelettrica delle etichette sul bordo più anteriore dell'etichetta nella direzione di scorrimento della carta.
- Serrare la vite  $(2)$ .

#### **i Nota!**

**Sulla base della scala (4) è possibile impostare la barriera fotoelettrica delle etichette anche prima di inserire il materiale.**

## <span id="page-13-0"></span>**14 [4 Inserimento del materiale](#page-11-2) 14**

## **4.3 Impostazione della pressione della testina**

<span id="page-13-1"></span>La testina di stampa viene premuta con due perni pressori registrabili. La posizione del perno pressore esterno deve essere regolata in base alla larghezza del materiale utilizzato, al fine di:

- ottenere una qualità di stampa uniforme sull'intera larghezza delle etichette,
- evitare le pieghe nello scorrimento del nastro,
- evitare l'usura precoce del controrullo e della testina di stampa.

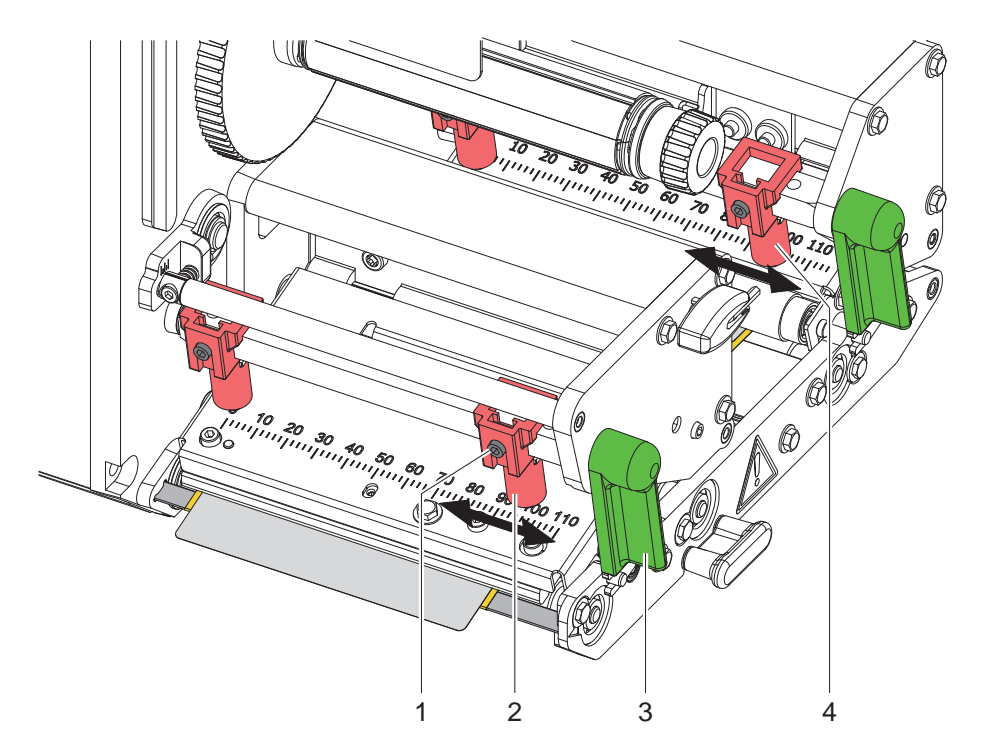

Figura 12 Regolazione del sistema di pressione testina

- 1. Ruotare la leva (3) in senso orario per bloccare la testina di stampa.
- 2. Allentare la spina filettata (1) del perno pressore esterno (2) con la chiave esagonale.
- 3. Orientare il perno pressore esterno (2) spostandolo verso il bordo esterno dell'etichetta e serrare saldamente la spina filettata (1).
- 4. Impostare analogamente il perno pressore esterno (4) del sistema di ritorno.

#### <span id="page-14-0"></span>**[4 Inserimento del materiale](#page-11-2)**

**4.4 Inserimento del nastro pigmentato**

**i Nota! In caso di stampa termica diretta non inserire altri nastri pigmentati, rimuovere eventualmente quello già inserito.**

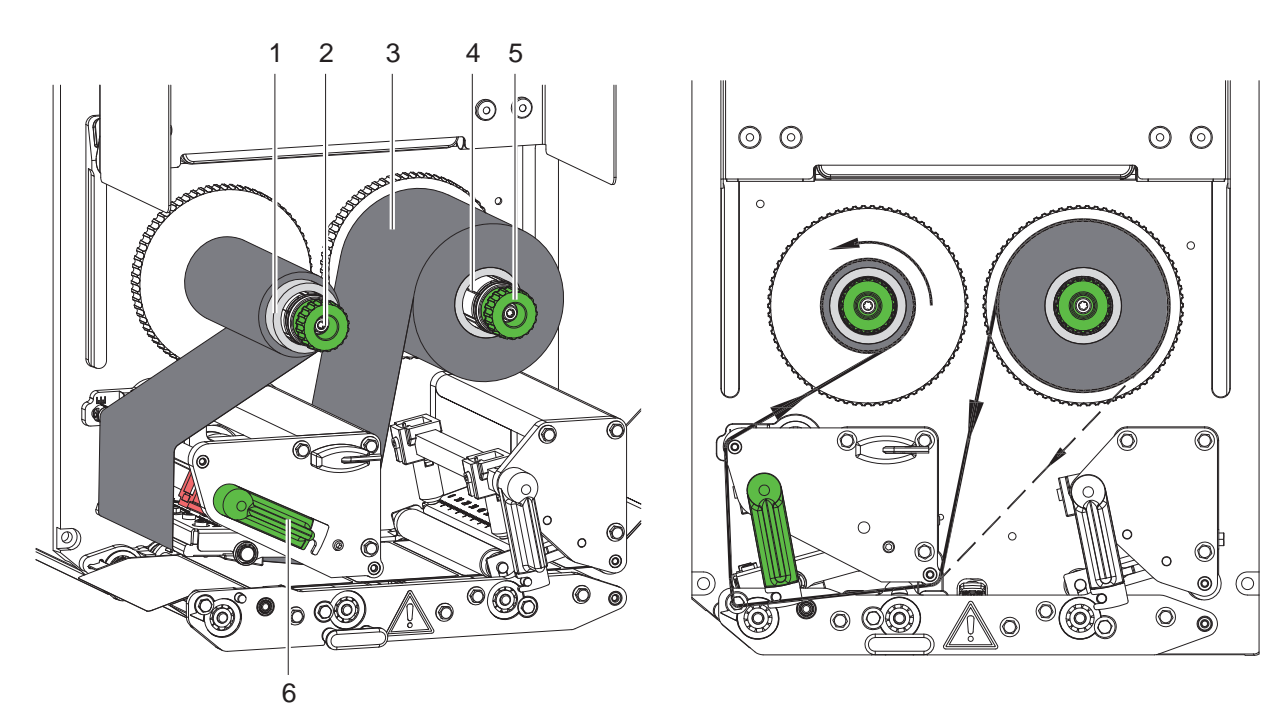

<span id="page-14-1"></span>Figura 13 Inserimento del nastro pigmentato Figura 14 Scorrimento del nastro pigmentato

- 1. Pulire la testina di stampa prima di inserire il nastro pigmentato ( $\triangleright$  [6.3 a pagina 18\)](#page-17-1).
- 2. Ruotare la leva (6) in senso antiorario per sollevare la testina di stampa.
- 3. Spingere il rotolo di nastro pigmentato (3) fino alla battuta dello svolgitore (4) di modo che dopo l'inserimento il rivestimento colorato della pellicola si trovi sul lato opposto a quello della testina di stampa.
- 4. Tenere fermo lo svolgitore (4) e ruotare la manopola (5) in senso antiorario fino a che il rotolo del nastro pigmentato non è fissato.
- 5. Spingere un'anima adatta (1) sull'avvolgitore del nastro (2) e fissarla allo stesso modo.
- 6. Far passare il nastro pigmentato attraverso la meccanica di stampa come indicato in [Figura 14](#page-14-1).
- 7. Fissare l'inizio del nastro all'anima (1) con una striscia di adesivo. Prestare attenzione alla direzione di rotazione dell'avvolgitore del nastro: deve ruotare in senso antiorario.
- 8. Ruotare l'avvolgitore del nastro pigmentato (2) in senso antiorario per livellare lo scorrimento del nastro.
- 9. Ruotare la leva (6) in senso orario per bloccare la testina di stampa.

## <span id="page-15-0"></span>**16 16 [4 Inserimento del materiale](#page-11-2)**

## **4.5 Regolazione dello scorrimento del nastro pigmentato**

<span id="page-15-1"></span>La formazione di pieghe durante lo scorrimento del nastro può causare difetti di stampa. Per evitare la formazione di pieghe è possibile regolare il rivolgimento della pellicola trasferibile (1).

**i Nota! Anche un'errata impostazione del sistema di pressione testina può provocare pieghe nello scorrimento del nastro.**

▶ Verificare innanzitutto l'impostazione della pressione della testina ( $\triangleright$  [4.3 a pagina 14\)](#page-13-1).

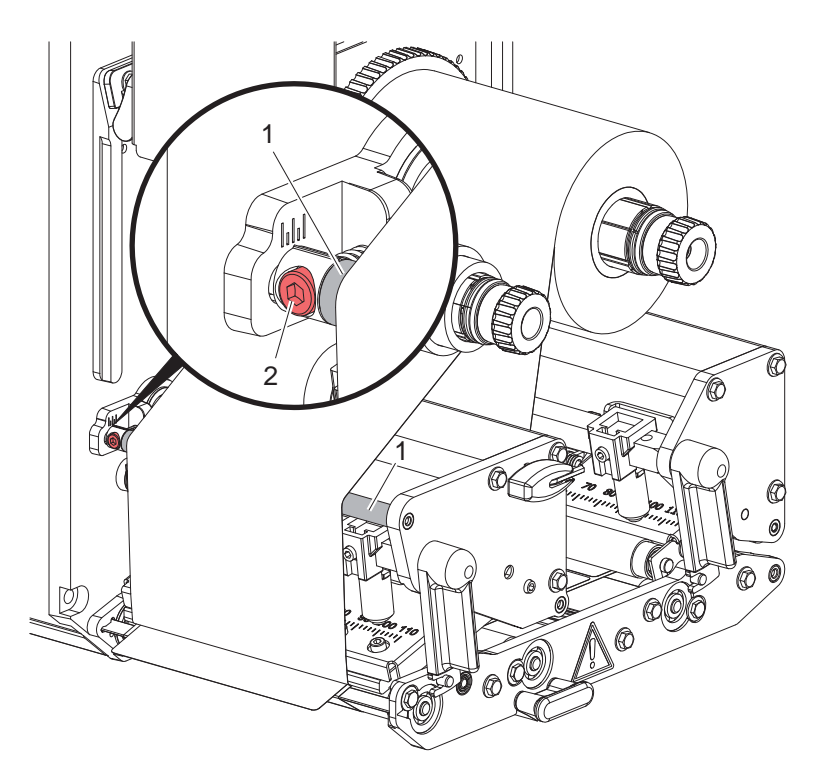

Figura 15 Regolazione dello scorrimento del nastro pigmentato

## **i Nota!**

#### **La calibrazione si esegue al meglio durante l'attività di stampa.**

- 1. Leggere sulla scala l'impostazione esistente ed eventualmente annotarla.
- 2. Girare la vite (2) con la chiave esagonale e osservare il comportamento della pellicola. Rotazione in senso orario - tensione del bordo esterno della pellicola Rotazione in senso antiorario - tensione del lato interno della pellicola

#### <span id="page-16-0"></span>**5 Attività di stampa 17**

#### **5.1 Nota sulla protezione della testina di stampa**

#### **! Attenzione!**

**Danneggiamento della testina di stampa causato da una manipolazione impropria!**

- ▶ Non toccare il lato inferiore della testina di stampa con le dita o con oggetti appuntiti.
- ▶ Accertarsi che sulle etichette non siano presenti impurità.
- X **Eseguire la stampa minimizzando il più possibile la temperatura della testina.**

## **5.2 Sincronizzazione dello scorrimento della carta**

Dopo il caricamento del materiale per la stampa delle etichette è necessaria una sincronizzazione dello scorrimento della carta. Durante questa operazione, la prima etichetta riconosciuta dall'apposito sensore viene portata in posizione di stampa e tutte le etichette che precedono vengono trasportate fuori dalla stampante. Ciò evita che le etichette vuote vengano distribuite insieme alla prima etichetta stampata. Ciò potrebbe rendere inutilizzabile la prima etichetta.

 $\triangleright$  Premere  $\triangleright$  per avviare la sincronizzazione.

X Rimuovere le etichette vuote distribuite durante l'avanzamento.

**i Nota! Il ciclo di sincronizzazione non è necessario se la testina di stampa non è stata aperta tra diversi processi di stampa, anche se la stampante è stata spenta.**

## **5.3 Stampa**

## **! Attenzione!**

**Per poter avviare la stampa sono necessarie due fasi:**

- X **Inviare i dati di stampa tramite una delle interfacce dati, oppure caricare i dati da un supporto di memoria Guida alla programmazione, Istruzioni per la configurazione**
- ▶ Avviare la stampa inviando i segnali esterni tramite l'interfaccia I/O **Descrizione delle interfacce**

#### **5.3.1 Modalità di distribuzione**

In modalità distribuzione, dopo la stampa le etichette vengono staccate automaticamente dal materiale portante, e predisposte per il prelievo.

- **! Attenzione!**
	- X **Attivare la modalità di distribuzione nel software. Nella programmazione diretta questo avviene con il "comando P" Guida alla programmazione.**

#### **5.3.2 Avvolgimento esterno**

Le etichette vengono trasportate dal modulo di stampa per l'utilizzo successivo con il materiale portante, e possono essere riavvolte esternamente.

#### **5.3.3 Risparmio nastro**

Nelle aree longitudinali in cui non si devono stampare informazioni, durante l'avanzamento delle etichette la testina di stampa viene sollevata e il trasporto del nastro viene soppresso. Ciò consente di risparmiare sul consumo di nastro pigmentato. La lunghezza minima della zona non stampata per la funzione di risparmio nastro è definita nel firmware, e dipende dalla velocità di stampa.

La modalità automatica di risparmio nastro può essere attivata in modo permanente nella configurazione della stampante ( $\triangleright$  Istruzioni per la configurazione), oppure, a seconda del processo di stampa, tramite la programmazione ( $\triangleright$  Guida alla programmazione).

## <span id="page-17-0"></span>**18 6 Pulizia 18**

### **6.1 Avvertenze per la pulizia**

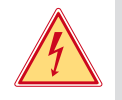

#### **Pericolo!**

#### **Pericolo di morte causata da scarica elettrica!**

X **Scollegare il dispositivo dalla rete elettrica prima di ogni operazione di manutenzione.**

Il modulo di stampa richiede solo un minimo di manutenzione.

È però importante eseguire una pulizia regolare della testina di stampa termica. Questo garantisce un'immagine di stampa uniformemente buona, e contribuisce in misura determinante a prevenire un'usura precoce della testina di stampa.

Per il resto la manutenzione si limita a una pulizia mensile del dispositivo.

## **! Attenzione!**

**Danneggiamento del dispositivo causato da una pulizia con detergenti aggressivi!**

**Per la pulizia delle superfici esterne o dei gruppi costruttivi non utilizzare prodotti abrasivi o solventi.** 

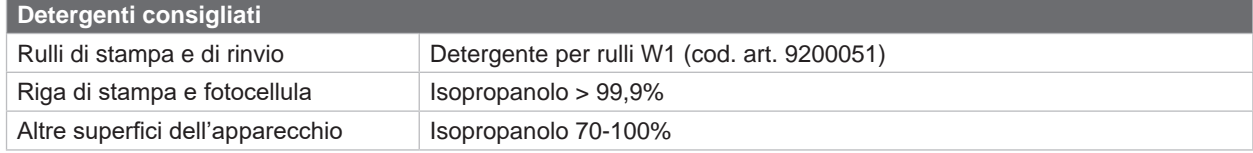

Tabella 4 Detergenti consigliati

 $\triangleright$  Rimuovere la polvere e i residui di carta nella zona di stampa con un pennello morbido o un aspirapolvere.

#### **6.2 Pulizia dei rulli**

La presenza di sporcizia sui rulli può compromettere il trasporto del materiale e l'immagine di stampa.

- ▶ Spostare la testina di stampa, sbloccare i sistemi di trasporto.
- $\blacktriangleright$  Rimuovere il materiale e il nastro pigmentato dal dispositivo.
- ▶ Rimuovere i depositi con il detergente per rulli W1 e un panno morbido.
- ▶ Prima di rimettere in funzione la stampante attendere 2-3 minuti circa.
- $\triangleright$  Se un rullo è molto sporco o presenta danni, sostituirlo  $\triangleright$  Manuale di assistenza.

#### **6.3 Pulizia della testina di stampa**

<span id="page-17-1"></span>

Intervalli di pulizia: Stampa termica diretta - dopo ogni sostituzione del rotolo di materiale

Stampa a trasferimento termico - dopo ogni sostituzione del rotolo di nastro pigmentato

Durante la stampa, sulla testina possono accumularsi impurità che compromettono l'immagine di stampa, ad esempio dando origine a differenze di contrasto o a strisce verticali.

#### **! Attenzione!**

**Danneggiamento della testina di stampa!**

- X **Non utilizzare oggetti duri o abrasivi per la pulizia della testina di stampa.**
- X **Non toccare con le dita lo strato protettivo in vetro della testina di stampa.**

**! Attenzione! Pericolo di lesioni causate dal calore della testina di stampa.**

- X **Prima della pulizia accertarsi che la testina di stampa si sia raffreddata.**
- $\blacktriangleright$  Spostare la testina di stampa.
- $\blacktriangleright$  Rimuovere il materiale e il nastro pigmentato dal dispositivo.
- ▶ Pulire la testina di stampa con un bastoncino d'ovatta o con un panno morbido imbevuti di isopropanolo > 99,9%.
- $\blacktriangleright$  Fare asciugare la testina di stampa per 2-3 minuti.

## <span id="page-18-0"></span>**7 Eliminazione degli errori 19**

## **7.1 Schermata degli errori**

<span id="page-18-2"></span>Quando si verifica un errore, sul display appare una schermata corrispondente:

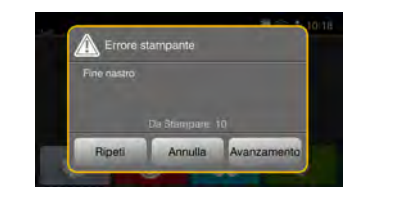

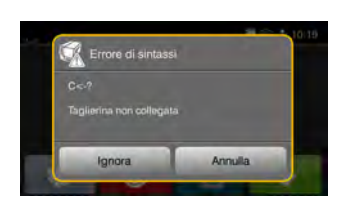

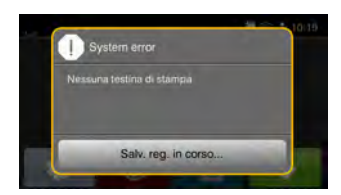

Figura 16 Schermate degli errori

Il trattamento dipende dal tipo di errore  $\triangleright$  [7.2 a pagina 19.](#page-18-1)

Per la continuazione del funzionamento, nella schermata degli errori vengono offerte le seguenti possibilità:

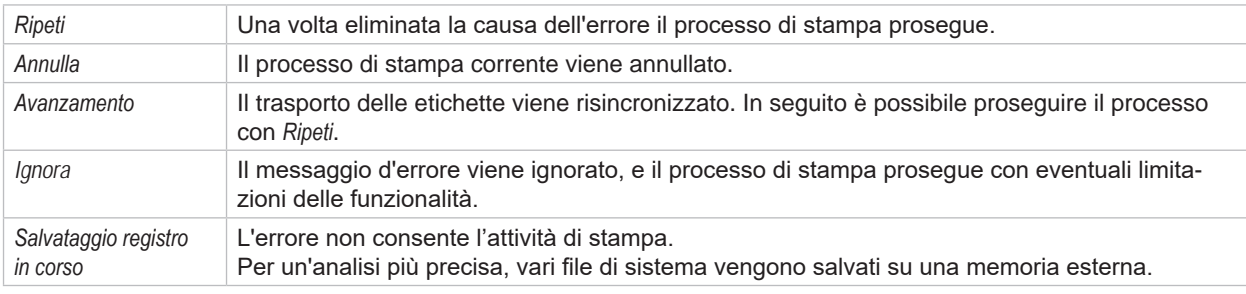

Tabella 5 Pulsanti nella schermata degli errori

## **7.2 Messaggi di errore ed eliminazione degli errori**

<span id="page-18-1"></span>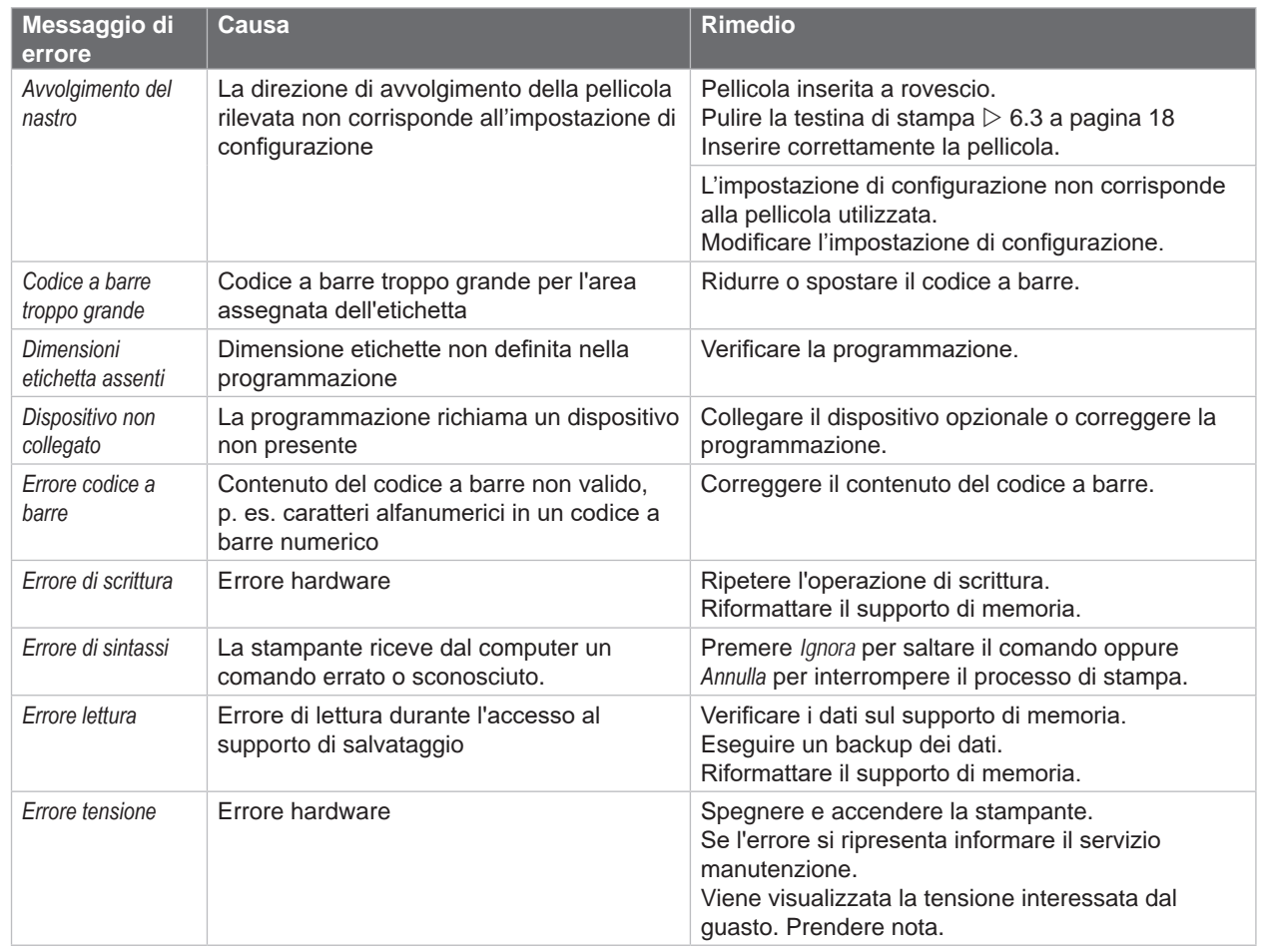

# <span id="page-19-0"></span>**20 [7 Eliminazione degli errori](#page-18-2) 20**

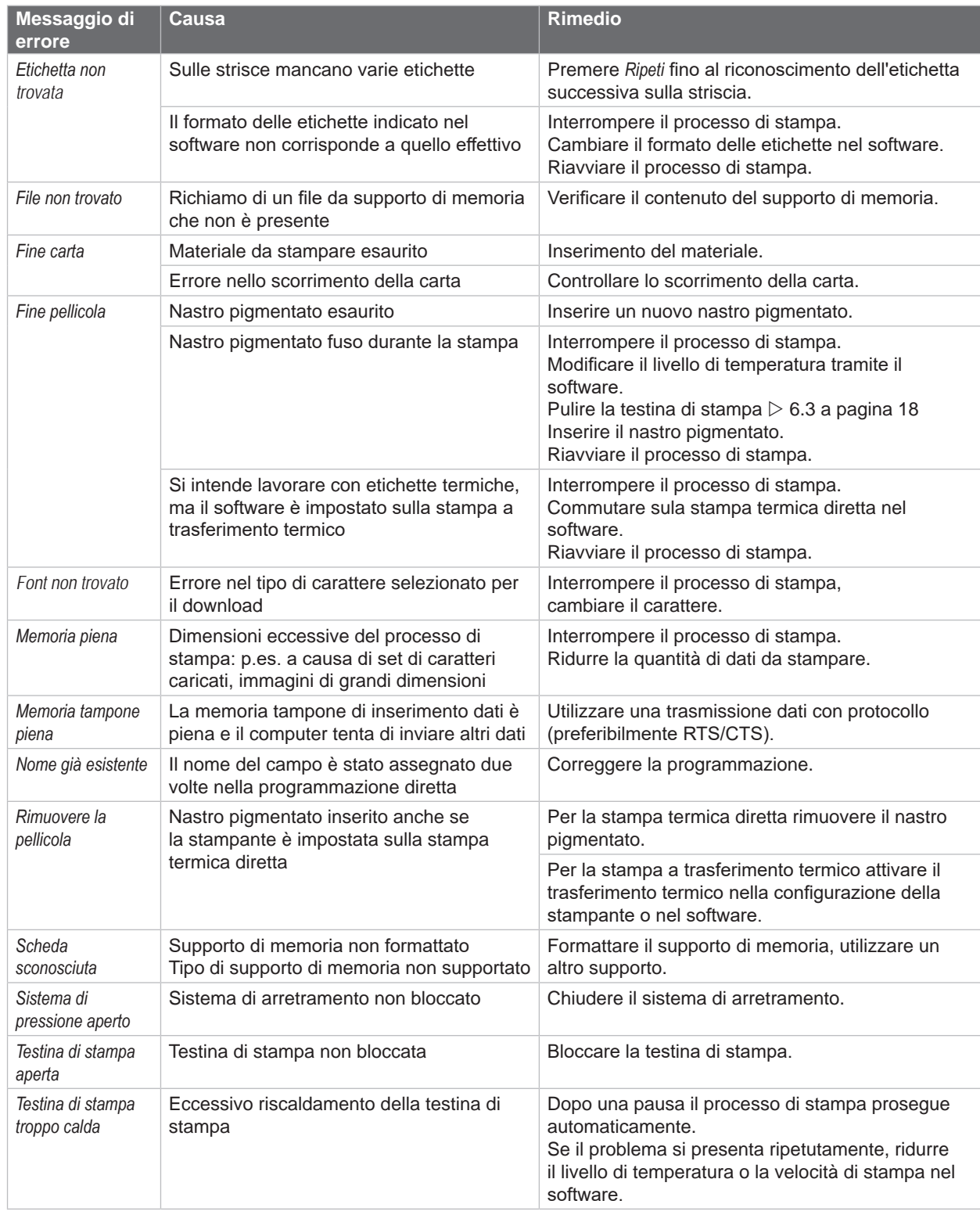

Tabella 6 Messaggi di errore ed eliminazione degli errori

# <span id="page-20-0"></span>**[7 Eliminazione degli errori](#page-18-2) 21**

# **7.3 Risoluzione dei problemi**

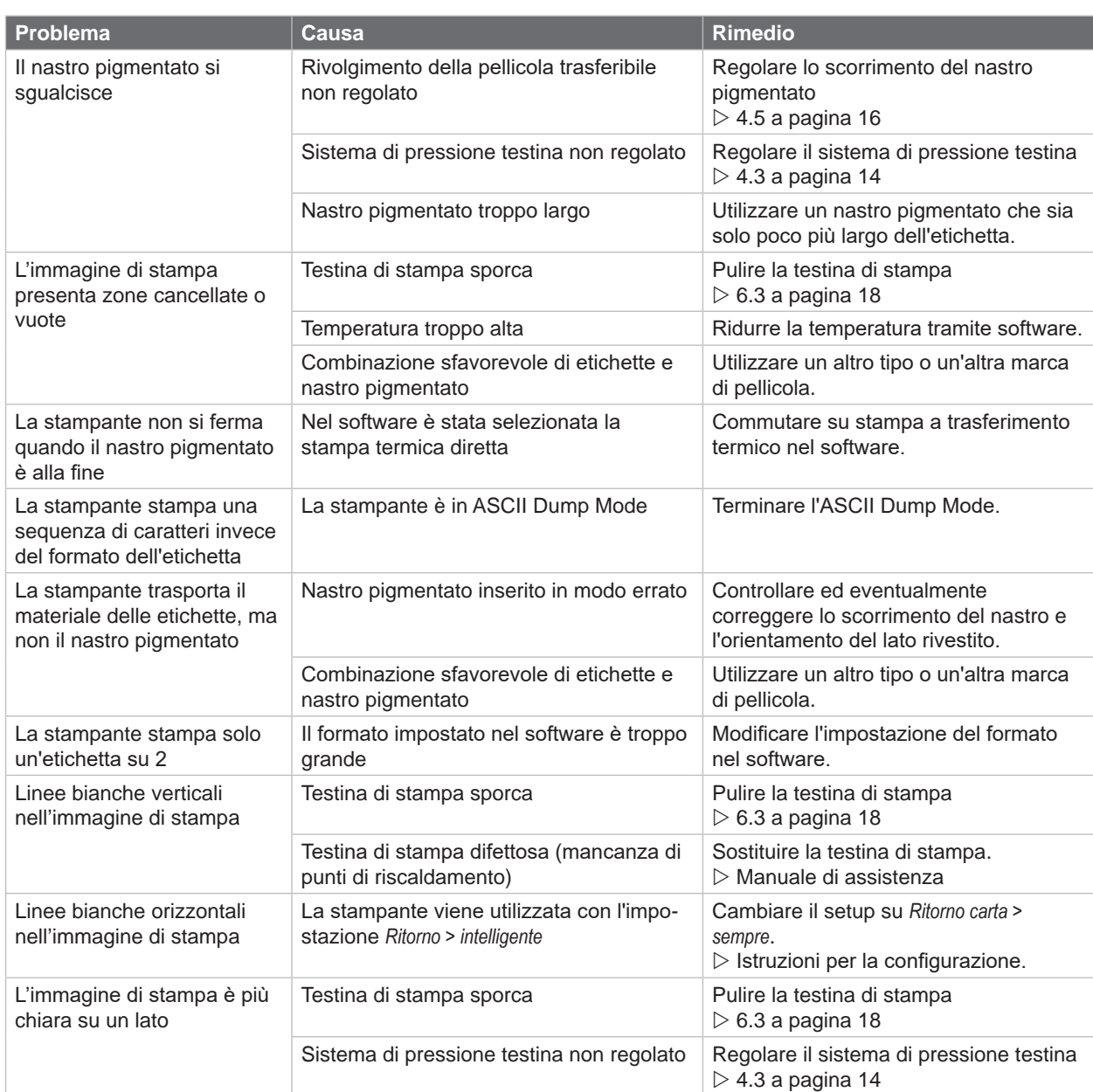

Tabella 7 Risoluzione dei problemi

## <span id="page-21-0"></span>**22 8 Etichette 22**

## **8.1 Dimensioni etichette**

<span id="page-21-1"></span>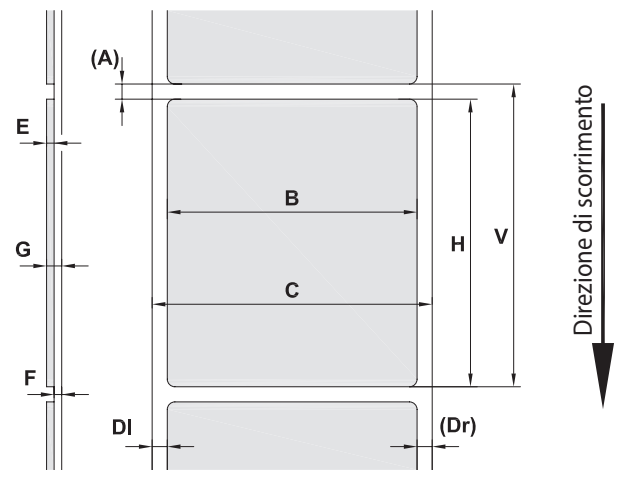

Figura 17 Dimensioni etichette

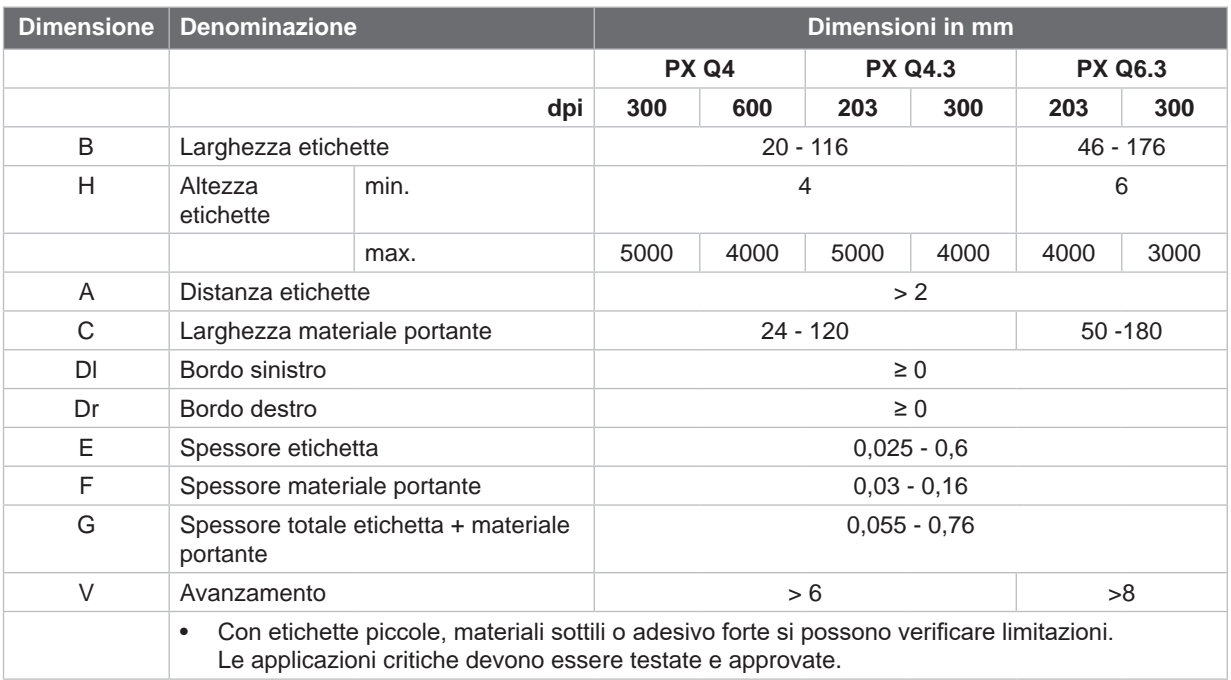

Tabella 8 Dimensioni etichette

## <span id="page-22-0"></span>**[8 Etichette](#page-21-1)**

## **8.2 Dimensioni apparecchio**

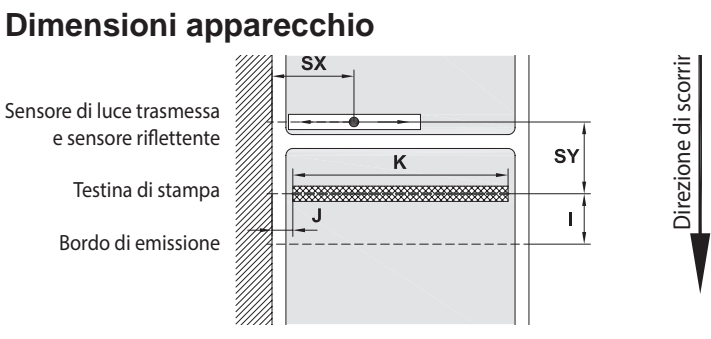

#### Figura 18 Dimensioni apparecchio

| <b>Dimensione</b> | <b>Denominazione</b>                                                                                                    |        | <b>PX Q4</b> |            | <b>PX Q4.3</b> |            | <b>PX Q6.3</b> |            |  |
|-------------------|----------------------------------------------------------------------------------------------------|--------|--------------|------------|----------------|------------|----------------|------------|--|
|                   |                                                                                                    | dpi    | 300          | 600        | 203            | 300        | 203            | 300        |  |
|                   | Distanza riga di stampa - bordo di emissione                                                                                                    |        | 14,4         |            |                |            |                |            |  |
| J                 | Distanza 1º punto di riscaldamento - bordo di<br>scorrimento carta                                                                                                    |        |              |            |                |            |                |            |  |
|                   | senza dispositivo di risparmio automatico                                                                                                    | L<br>R | 1,0<br>1,0   | 1,0<br>1,0 | 1,0<br>1,0     | 1,0<br>1,0 | 1,0<br>1,0     | 1,0<br>1,0 |  |
|                   | con dispositivo di risparmio automatico                                                                                                    | L<br>R | 2,0<br>2,0   | 2,0<br>2,0 | 3,2<br>2,6     | 1,0<br>0,4 | 1,2<br>1,2     | 3,8<br>3,8 |  |
| K                 | Larghezza di stampa                                                                                                    |        | 105,7        | 105,7      | 104            | 108,4      | 168            | 162,6      |  |
| SX.               | Distanza sensore di luce passante e sensore<br>riflettente -<br>Bordo di scorrimento carta, cioè distanza<br>consentita tra le targhette riflettenti e le perfora-<br>zioni e il bordo |        | $4 - 60$     |            |                |            |                |            |  |
| <b>SY</b>         | Distanza sensore di luce trasmessa e sensore<br>riflettente -<br>Riga di stampa                                                                                                    |        |              |            | 94,5           |            |                |            |  |

Tabella 9 Dimensioni apparecchio

## **8.3 Dimensioni per targhette riflettenti**

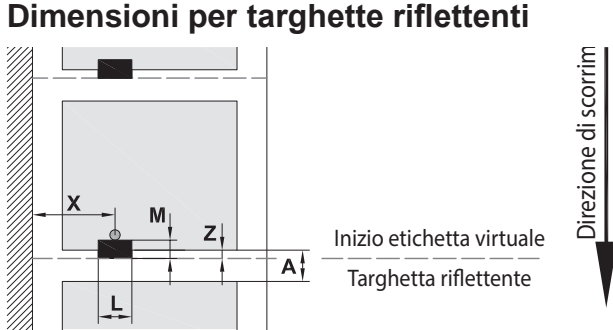

Figura 19 Dimensioni per targhette riflettenti

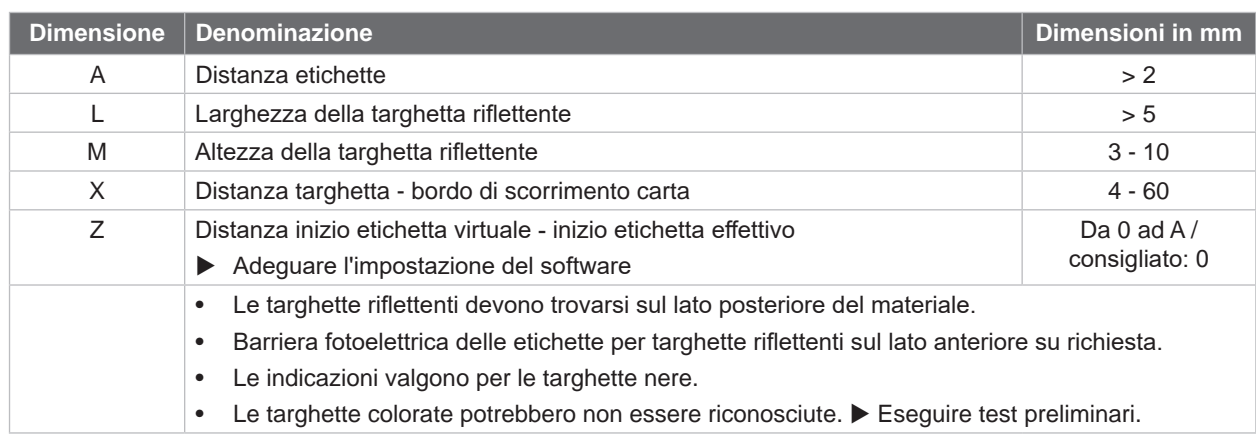

#### <span id="page-23-0"></span>**24 24 [8 Etichette](#page-21-1)**

## **8.4 Dimensioni per perforazioni**

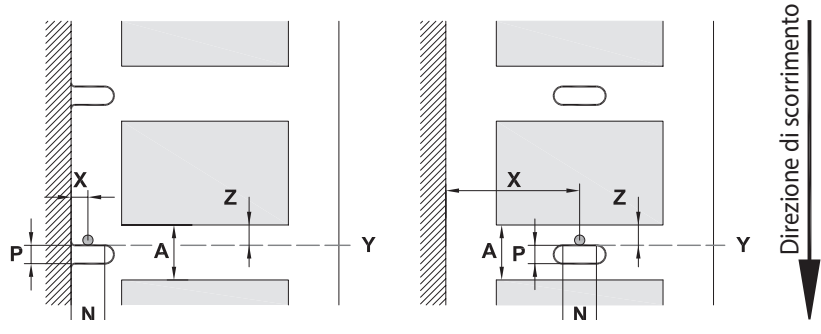

per tranciatura del bordo

Spessore minimo del materiale portante 0,06 mm

Figura 20 Dimensioni per perforazioni

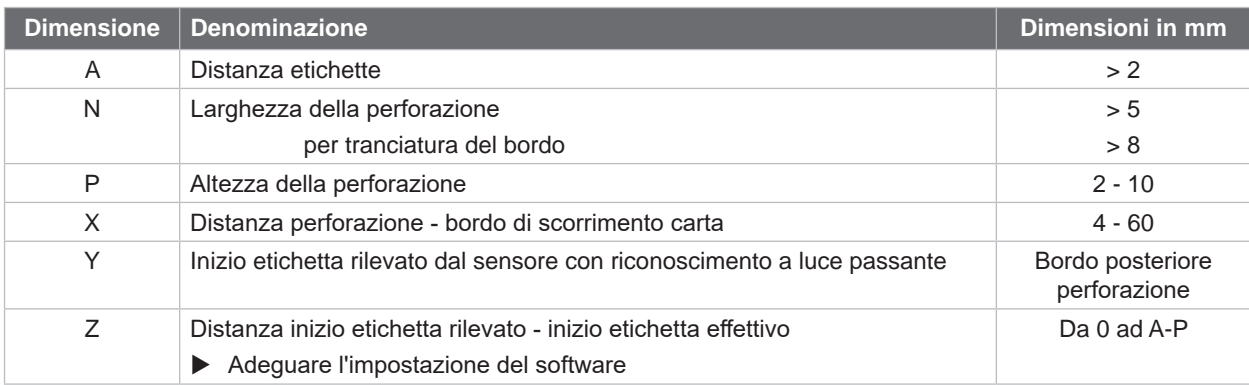

Tabella 11 Dimensioni per perforazioni

Tranciatura del bordo Tranciatura di asole

L

 $\overline{\phantom{0}}$ 

Tranciatura<br>rettangolare

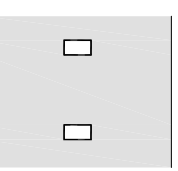

Tranciatura circolare

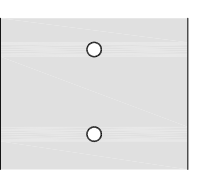

Non consigliata!

Perforazione tra etichette

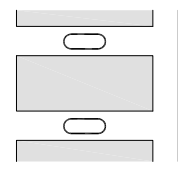

Non consigliata!

Figura 21 Esempi di perforazioni

<span id="page-24-1"></span><span id="page-24-0"></span>Punti di fissaggio per viti M5x20  $\bigcap$ 

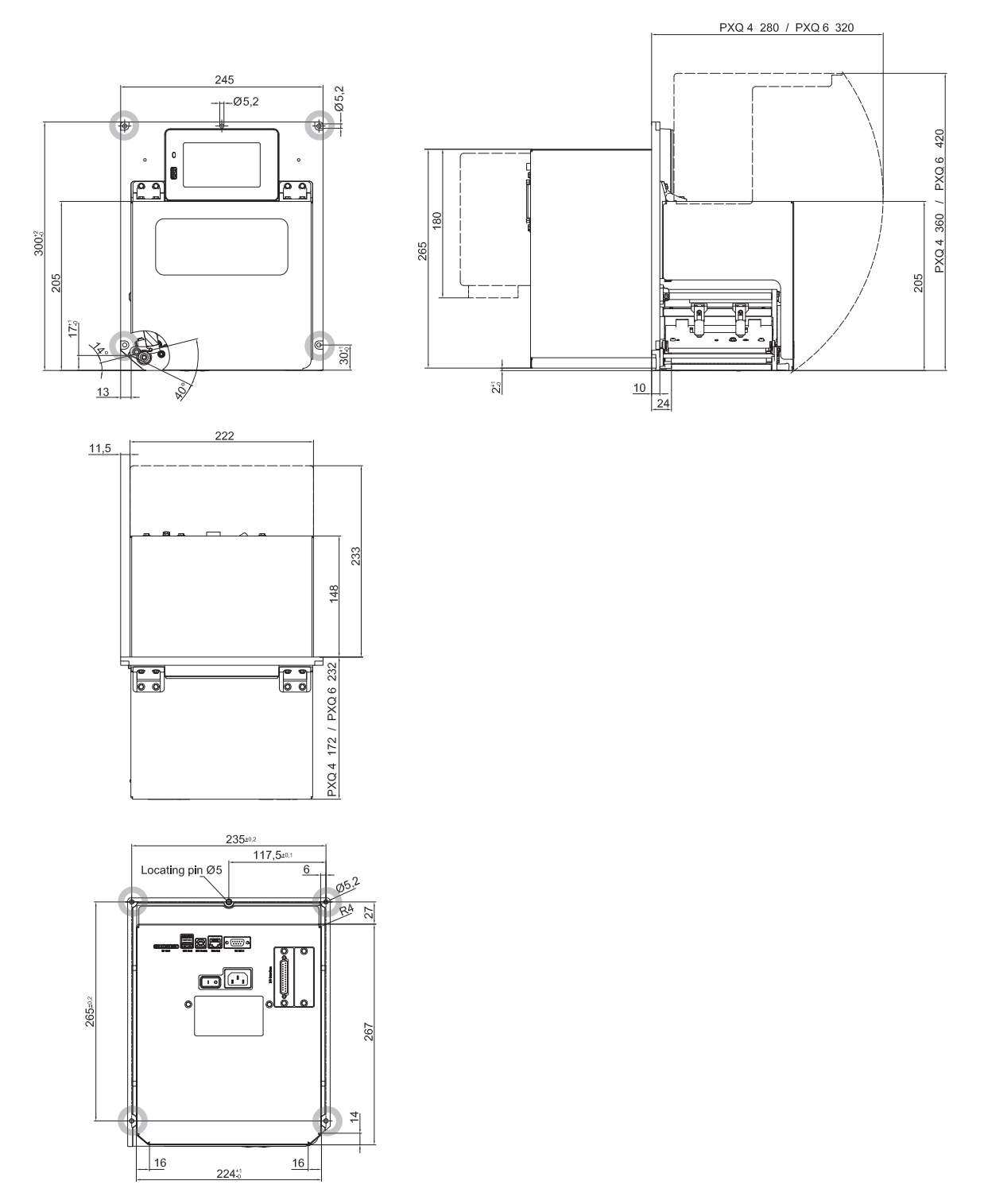

Figura 22 Misure di montaggio

## <span id="page-25-0"></span>**26 10 Omologazioni 26**

## <span id="page-25-1"></span>**10.1 Dichiarazione di incorporazione**

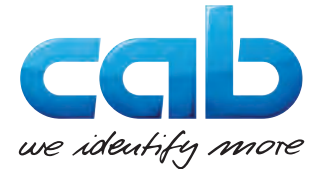

cab Produkttechnik GmbH & Co KG Wilhelm-Schickard-Str. 14 D-76131 Karlsruhe Deutschland

## **Dichiarazione di incorporazione**

Con la presente si dichiara che la "quasi-macchina" denominata di seguito, sulla base della sua definizione e struttura, nella versione da noi immessa sul mercato, è conforme ai seguenti requisiti fondamentali della **Direttiva Macchine 2006/42/UE**:

Appendice I, Articoli 1.1.2, 1.1.3, 1.1.5, 1.1.6, 1.2.1, 1.2.4.1, 1.3.2, 1.5.1, 1.5.2, 1.5.8, 1.6.3

La presente dichiarazione perderà la sua validità in caso di modifiche della "quasi-macchina" o dello scopo d'uso non concordate con il produttore.

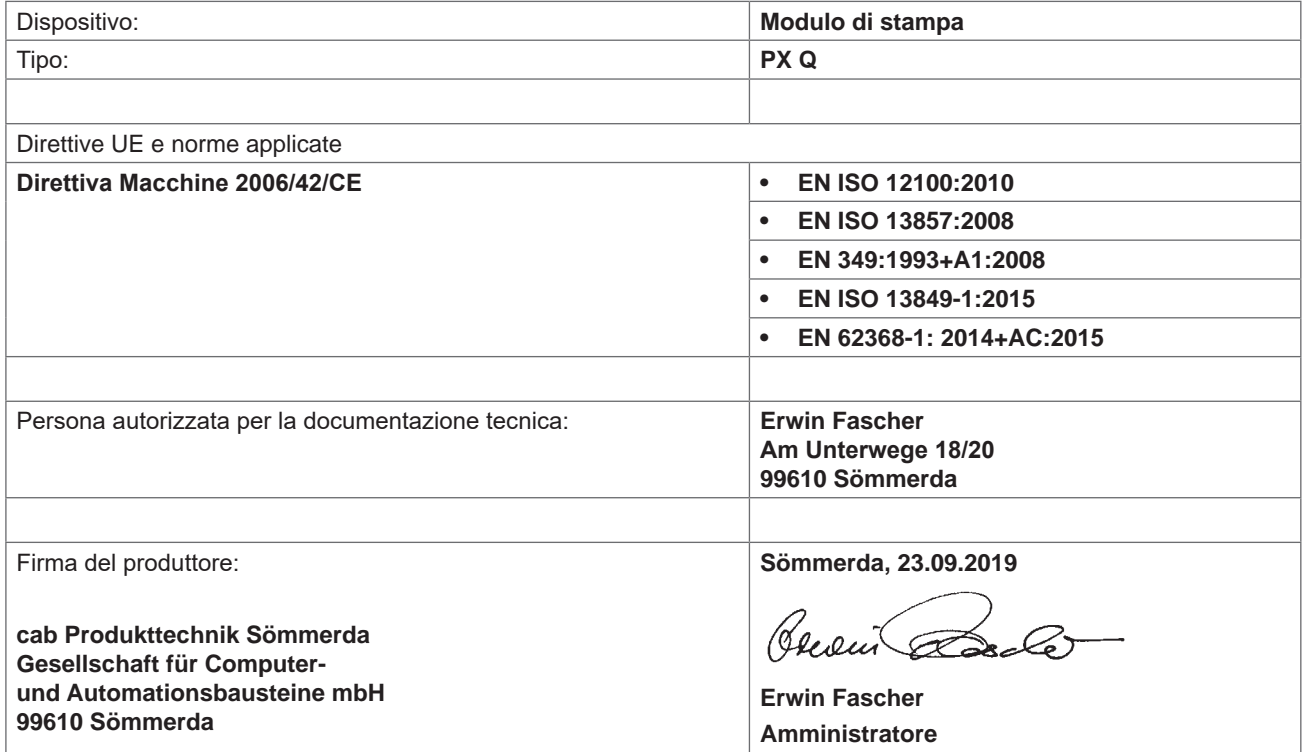

Non è consentito mettere in esercizio la "quasi-macchina" finché non è stato accertato che la macchina su cui deve essere montata la quasi-macchina è conforme alle disposizioni della Direttiva Macchine.

Il produttore si impegna a inoltrare per via elettronica su richiesta la documentazione tecnica relativa alla quasi-macchina alle autorità nazionali.

La documentazione tecnica relativa alla quasi-macchina è stata redatta in conformità all'Appendice VII Parte B.

## <span id="page-26-0"></span>**[10 Omologazioni](#page-25-1)**

## **10.2 Dichiarazione di conformità UE**

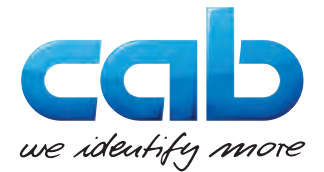

cab Produkttechnik GmbH & Co KG Wilhelm-Schickard-Str. 14 D-76131 Karlsruhe Deutschland

## **Dichiarazione di conformità UE**

Con la presente si dichiara che il dispositivo denominato di seguito, sulla base della sua definizione e struttura, nella versione da noi immessa sul mercato, è conforme alle disposizioni pertinenti fondamentali di sicurezza e di tutela della salute delle relative direttive UE. La presente dichiarazione perderà la sua validità in caso di modifiche del dispositivo o dello scopo d'uso non concordate con il produttore.

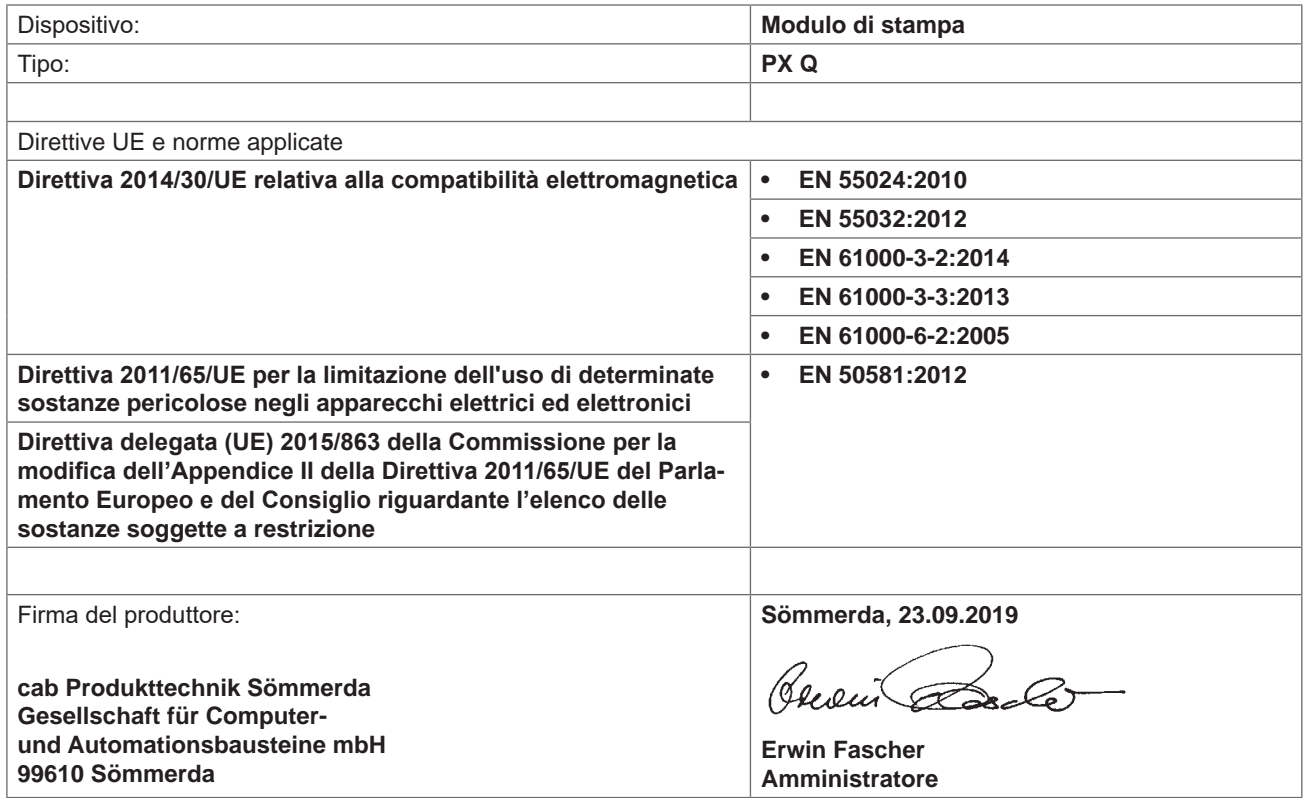

## **10.3 FCC**

**NOTE: This equipment has been tested and found to comply with the limits for a Class A digital device, pursuant to Part 15 of the FCC Rules. These limits are designed to provide reasonable protection against harmful interference when the equipment is operated in a commercial environment. The equipment generates, uses, and can radiate radio frequency and, if not installed and used in accordance with the instruction manual, may cause harmful interference to radio communications. Operation of this equipment in a residential area is likely to cause harmful interference in which case the user may be required to correct the interference at his own expense.**

# <span id="page-27-0"></span>**28 11 Indice delle parole chiave 28**

**R**

# **A**

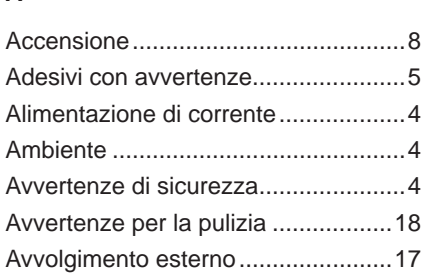

### **B**

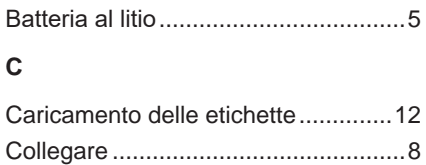

#### **D**

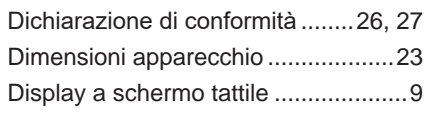

### **E**

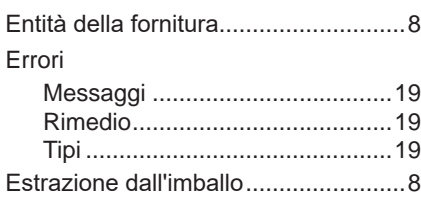

### **I**

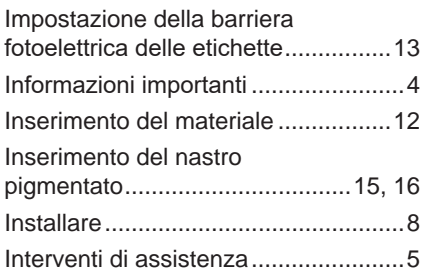

#### **M**

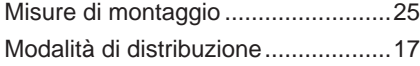

#### **P**

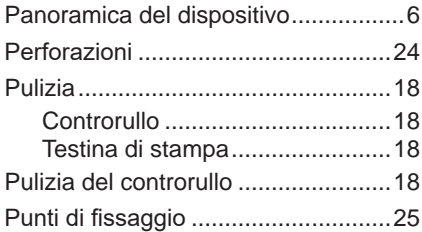

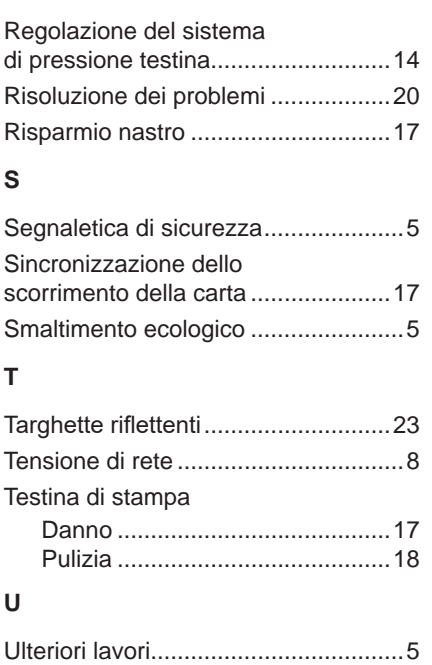

Uso conforme .....................................[4](#page-3-0)